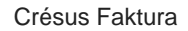

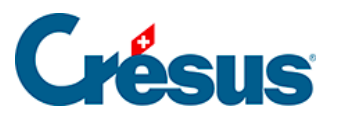

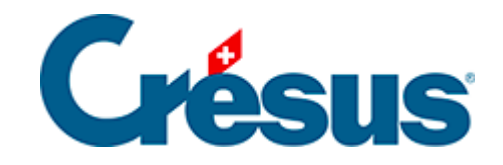

## **Crésus Faktura**

## [9.4.6 - Lagerberichte](#page-2-0)

<span id="page-2-0"></span>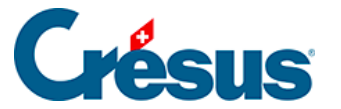

## **9.4.6 - Lagerberichte**

Mit der Schaltfläche Berichte der Klappe der Artikel wird die Verfolgung der Lagerbewegungen vorgeschlagen, die auf Wunsch bewertet werden können (§ 7.4.3).

Für die Artikel der folgenden drei Fälle lassen sich Statistiken erstellen:

- Artikel mit Lagerverwaltung: Artikel mit aktiver Option Lagerverwaltung (§ 7.4.2).
- Alle referenzierten Artikel: Die Artikel, die von einer erstellten oder erhaltenen Rechnung referenziert werden.
- Artikel des aktuellen Zugriffs: Artikel im aktuell ausgewählten Zugriff (§ 2.12).

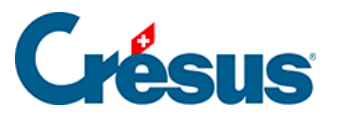

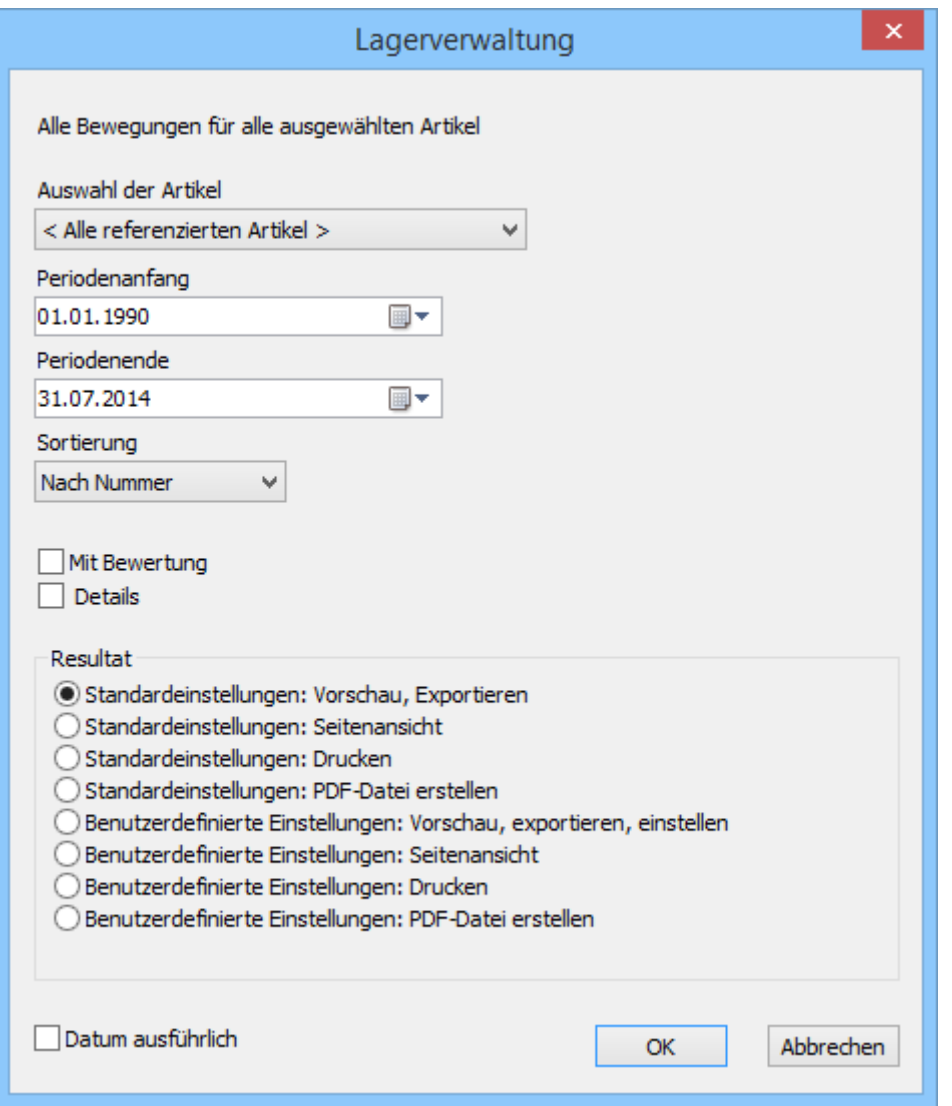

- Mit der Option Buchungen detailliert erhält man detaillierte oder zusammengefasste Informationen.
- Die Statistik Bewegungen zeigt die Veränderung des Lagerbestands zwischen zwei Daten an. Der Beginn der Analyse kann nicht vor dem Datum des Anfangslagerbestandes liegen.
- Die Statistik Inventar zeigt den Lagerbestand an einem bestimmten Datum an. Dieser Bericht basiert auf den Datensätzen des Grundinventars (§ 10.4) und die Datensätze der Lagerein- und -abgänge entsprechen den Käufen und Verkäufen von Artikeln.

Der Bericht steht nur zur Verfügung, wenn Sie eine Lagerverwaltung aktiviert haben (§ 10.1).

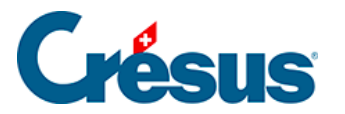

Die Statistik Periodenvergleich zeigt die kumulierten Käufe und Verkäufe von Artikeln im ausgewählten Jahr und die in den beiden Vorjahren an.

Mit den Schaltflächen des Bereichs Aktueller Datensatz werden dieselben Berichte aufgerufen, aber nur für den ausgewählten Datensatz, selbst wenn er nicht mit der Lagerverwaltung verbunden ist.